# **Proiektuetarako jarduerak | 3. Blokea: Interakzioa**

**Lehen Hezkuntza. 3 - 7 urte**

# **Let's create a story!**

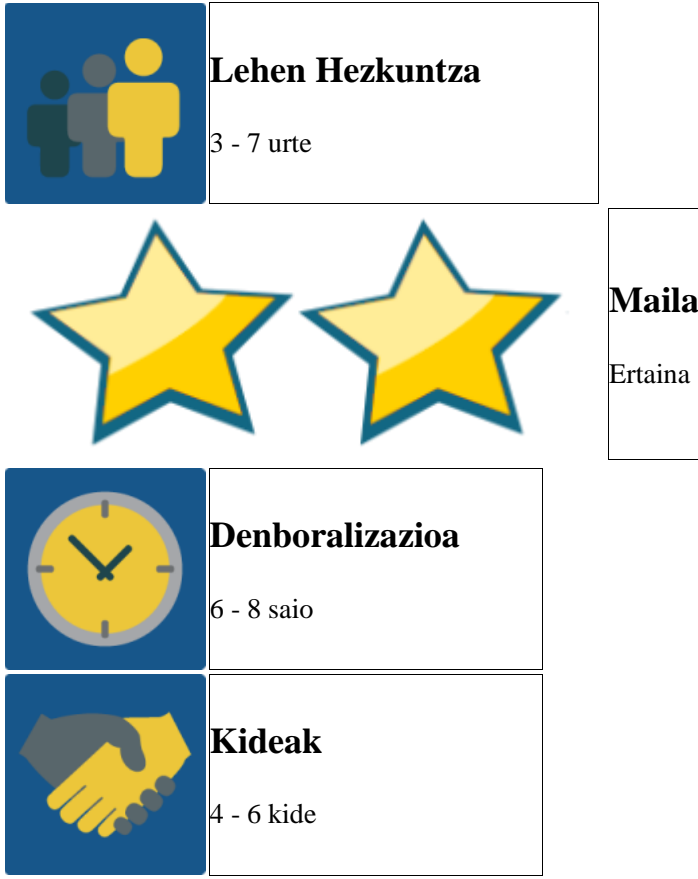

### **JARDUERAREN DESKRIPZIOA**

Liburu digital kooperatibo bat sortzea. Aldez aurretik landutako ipuin batetik abiatuta, bertsio bat sortuko da. Ikastetxe bakoitzak erabakiko du ekintza non gertatuko den, trama zein izango den eta zer pertsonaiak parte hartuko duten.

# **JARDUERAREN XEDEA**

Nazioarteko ekipo baten kide diren aldetik, e-book bat sortzen laguntzea. Ekipoko kide batek hasi duen lana jarraitu, osatu eta amaitzea.

# **JARDUEAREN GARAPENA**

# **1. Fasea: Prestatzea**

#### **1. urratsa:**

Prozesua liburu digital bat sortuz hasiko da, adibidez Utellstory edo Voicethread erabil daitezke horretarako eta, hasieran, izenburua besterik ez du izango. Twinspaceko orrialde batean liburua txertatuko da eta jarduera egiteko

jarraibideak emango dira. Jardueran aurrera egiten den heinean, ipuinaren atal berriak gehituko dira. Era horretan, erraz sar daiteke bertara, baita aldin behin istorioaren nondik-norakoak berrikusi ere.

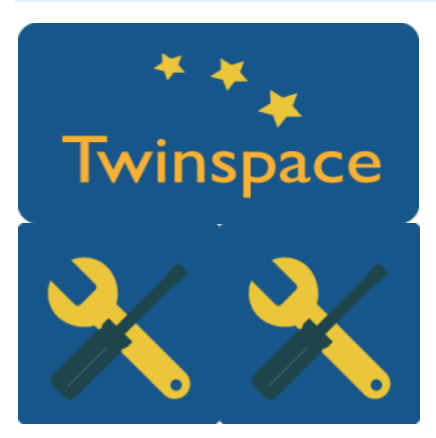

<http://www.utellstory.com/>

# **2. Fasea: Praktikan jartzea**

#### **2. urratsa:**

Lehenengo ikastetxeak istorioaren lehenengo zatia prestatuko du. Bertako ikasleek, bozketa bidez, erabakiko dute ekintza non gertatuko den, zein izango den agertuko den lehenengo pertsonaia eta zein testuk hasiko duten gertakizuna. Ikasle guztiek proposamenak egingo dituzte eta lehenengo eszenako testuak eta marrazkiak aurkeztuko dituzte. Bozketa bidez aukeratuko da zeintzuk izango diren liburu digitalaren lehenengo zatia osatuko dutenak.

Bigarren ikastetxeak istorioa jarraitu beharko du. Horretarako, pertsonaia berri bat, gertaleku berri bat eta trama berri bat gehitu beharko ditu. Eta horrela, gainerakoak.

Twinspaceko "A collaborative digital Book" orrialdean azpi-orrialdeak sortuko dira. Ikastetxeek istorioan gehituko dituzten osagai berriak bilatuko dituzte eta horiek aukeratzeko zer prozesu egon den ikusiko dute.

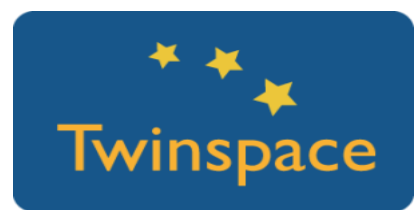

#### **3. urratsa:**

Ipuin osoa amaitutakoan, hurrengo urratsa istorioaren atal bakoitzaren audioak sortzea da. Hartara, ikastetxe bakoitzak eszena baten testuak grabatuko ditu,

baina eszena hori ezingo da sortu duena izan. Era horretan, nazioarteko ekipoen kolaborazioa lortuko da. Audioak liburu digitalean txertatuko dira.

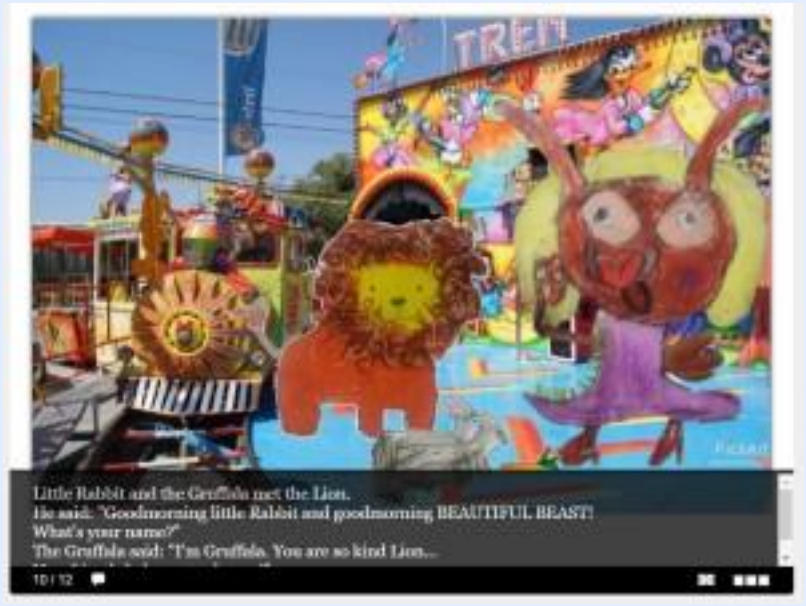

#### **4. urratsa:**

Ikasle zein irakasleek istorioa nola garatu den ikusi dute eta egunez egun kideek proiektuan egindako ekarpenak ikusi dituzte, ikasleekin dena irakurri, entzun eta komentatzen ipuina ulertzea errazagoa izan dadin.

# **3. Fasea: Datuak biltzea eta jakitera ematea.**

#### **5. urratsa:**

Twinspacean orrialde bat sortuko da. Bertan, ikastetxe ezberdinetako ikasleek liburu digital kolaboratiboa nola ikusi, entzun eta gozatu duten agertuko da.

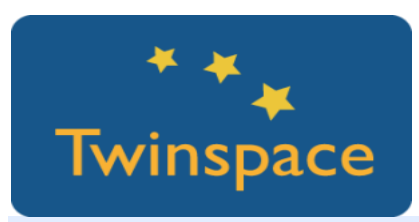

**6. urratsa:**

Jarduera Twinspaceko egunerokoan komentatuko da.

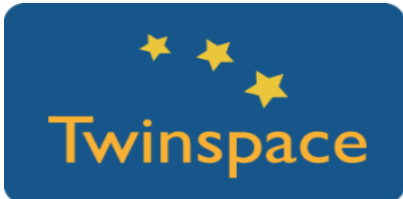

# **PRODUKTUA(K)/AURREIKUSITAKO EMAITZA(K)**

- o Proiektuko kide guztiek egindako liburu digital kolaboratiboa.
- o Twinspacean aurkeztutako bideo eta argazkiak.

#### **TWINSPACEKO TRESNAK/KANPOKO 2.0 TRESNAK**

- o TwinSpace jarduerari buruzko argazkiak eta bideoak partekatzeko.
- o [Utellstory](http://www.utellstory.com/) liburu digitala sortzeko.
- o [Voicethread](https://voicethread.com/) liburu digitala sortzeko beste tresna bat.
- o [Slidely](http://slide.ly/) argazkiak aurkezteko.